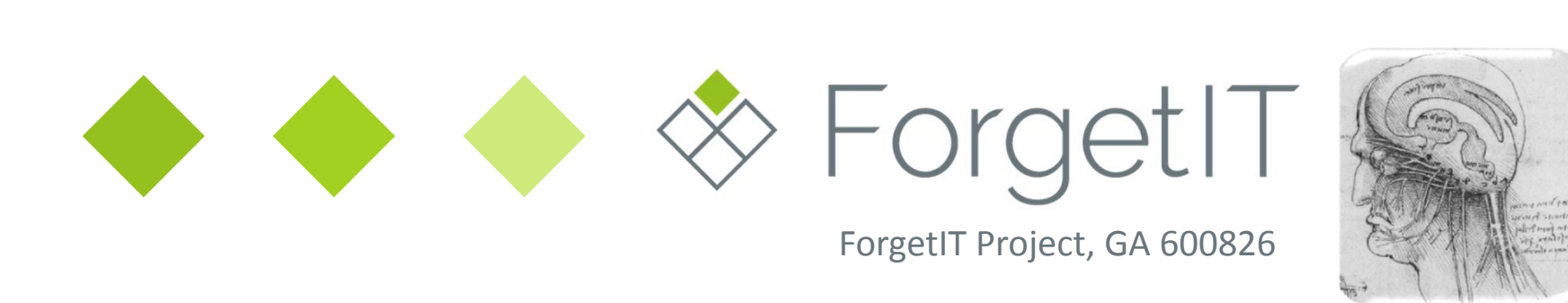

## **WP9 Personal PreservationD9.2 Mock‐ups**

The ForgetIT consortium

This presentation is bundled with the deliverable D9.2 Use cases & Mock‐ups

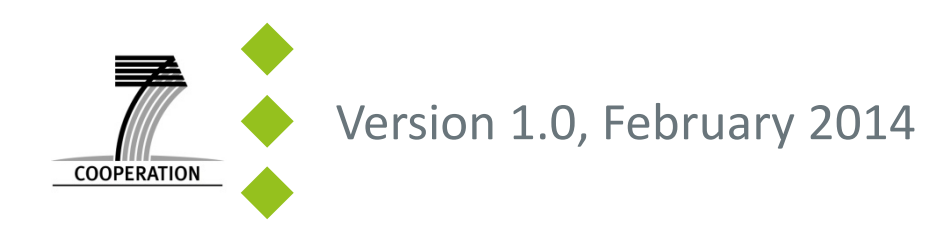

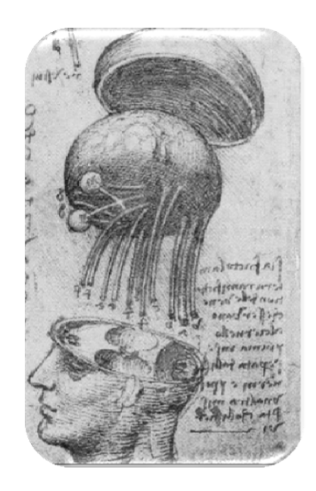

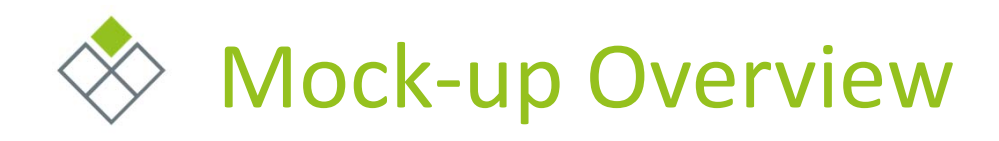

### Preservation– Preserving with PIMOCloud & Restoring Forgetting – Forgetting files no longer relevant – Accessing forgotten material – Buoyancy‐enhanced PIMO UI

- Reminiscence with Photos
	- PIMO‐based photo organization
- PIM with PIMO
	- Tagging resources with FireTag
	- Task Management with FireTask
	- Calendar
	- Semantic Text Writing with seed

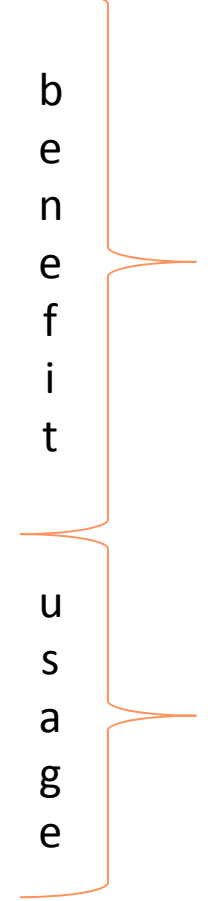

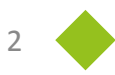

ForgetIT

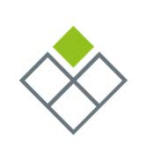

### Role of the Semantic Desktop in the Preserve‐ or‐Forget Framework **◆ ForgetIT**

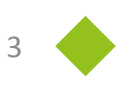

### Semantic Desktop in the PoF architecture

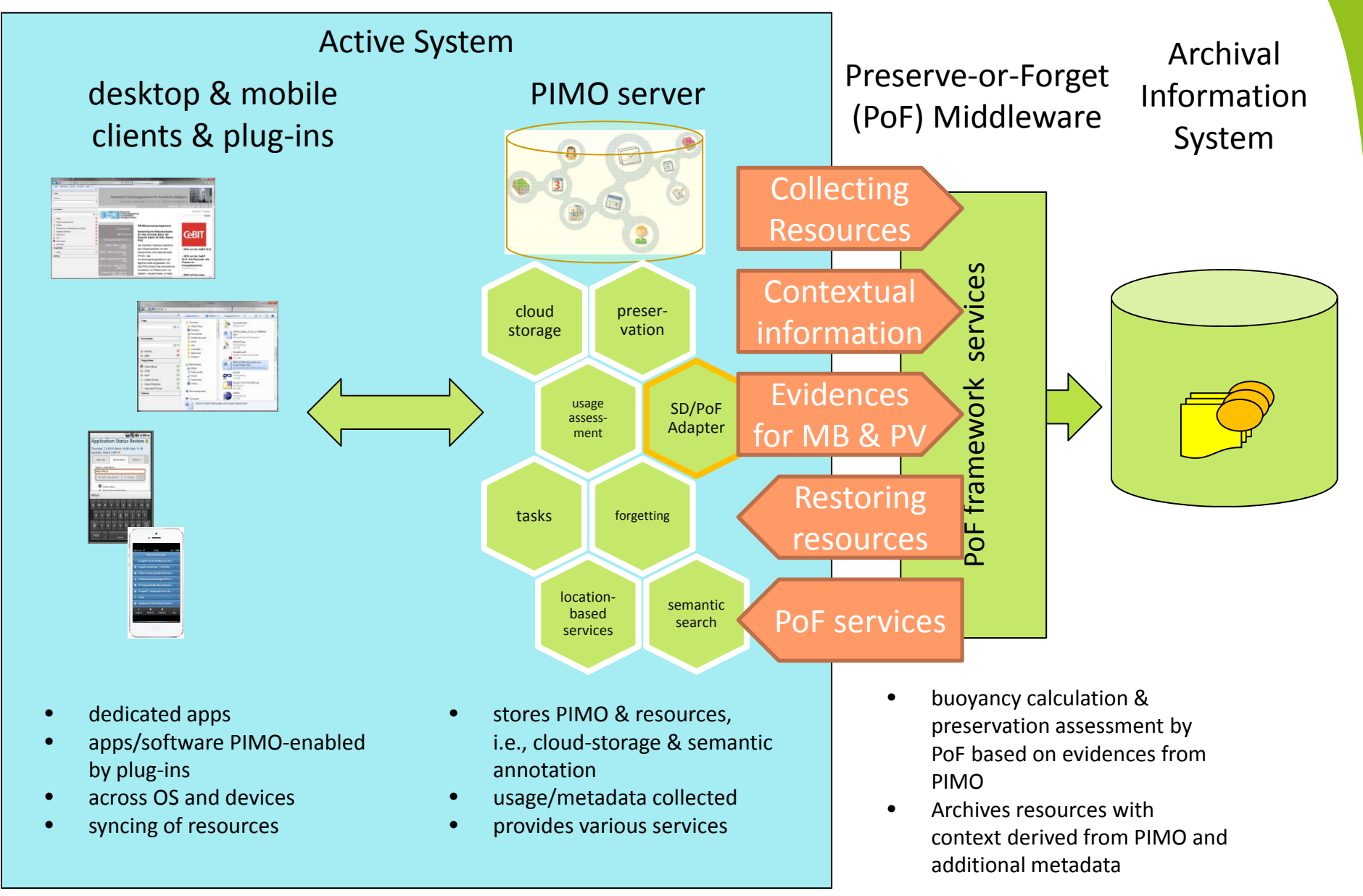

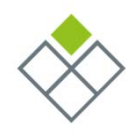

### Role of the Semantic Desktop components

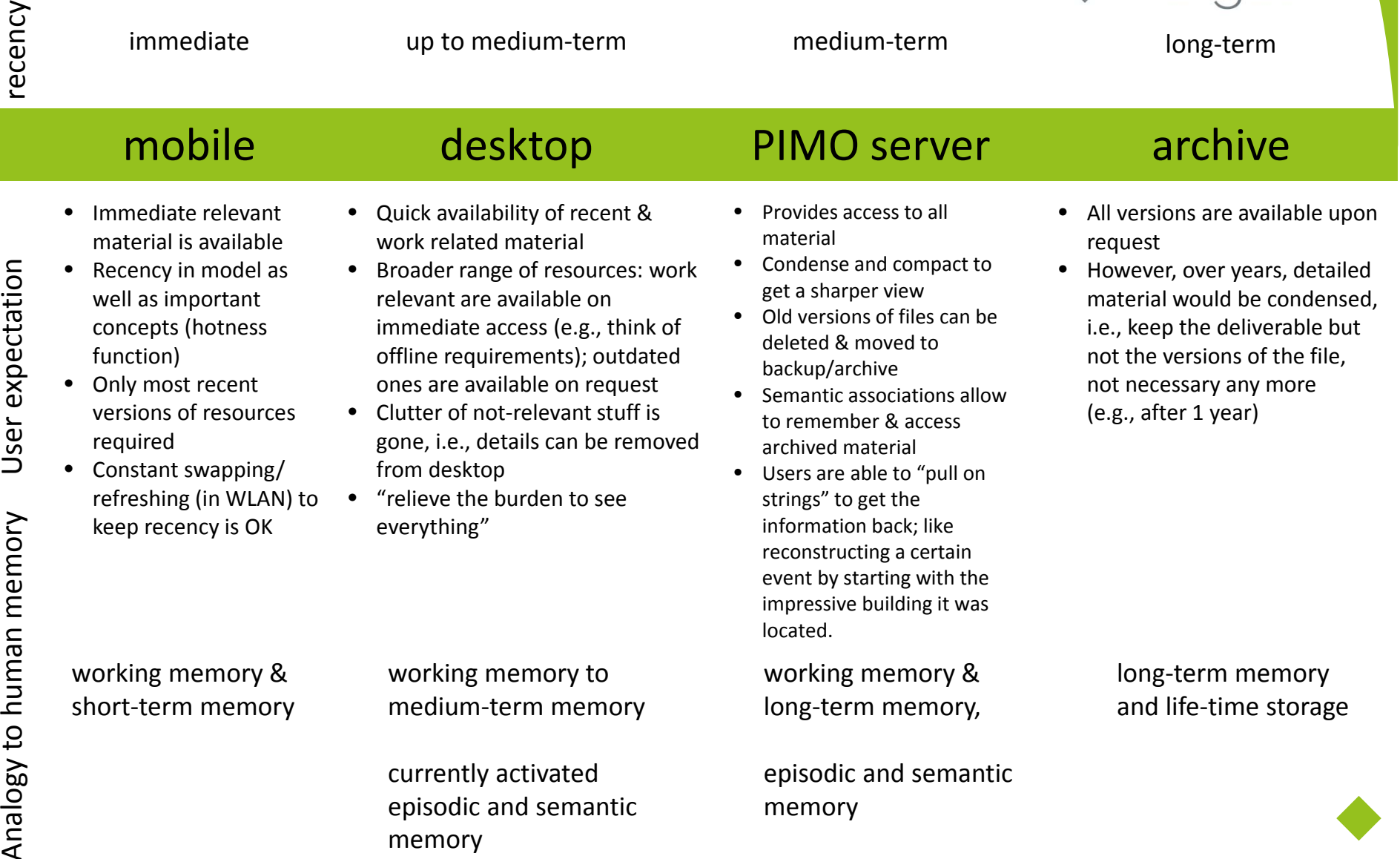

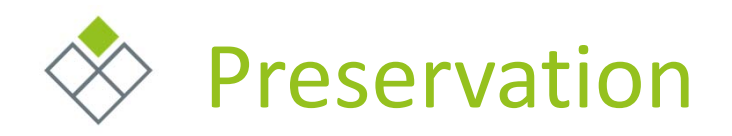

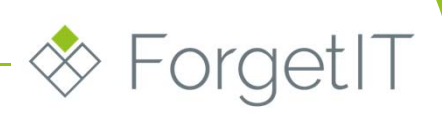

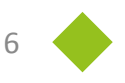

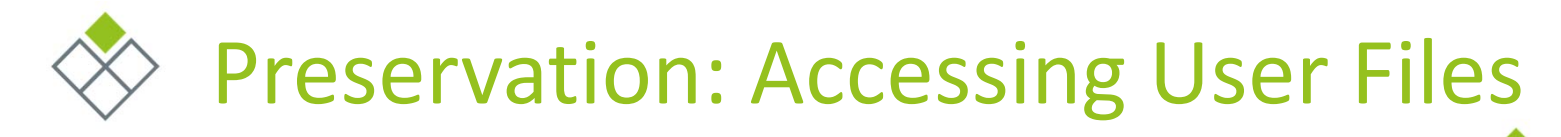

#### SemanticFileExplorer (SFE) embedded in Windows

- Allows to annotate file with the PIMO
- But they stay local on the device
- PIMOCloud
	- Cloud storage in the PIMO Server
	- Includes versioning, syncing, sharing of files wherever they are on the devices
- Enables Preservation on PIMO Server
	- Files in the cloud are accessible
	- BUT: user's local files are not if they are not explicitly uploaded or located in a sync-to-PIMOCloud folder

Solution to preserve all relevant user files

- – SFE & PIMOCloud allow to preserve <sup>a</sup> locally stored user file
- – If the server requests preservation of an file under PIMO control (either annotated or in <sup>a</sup> cloud sync folder)
- The file is uploaded for preservation
- *If preservation policies will allow to preserve files under PIMO control and not in the PIMO cloud*

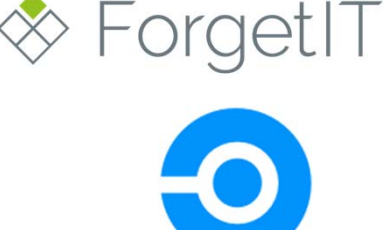

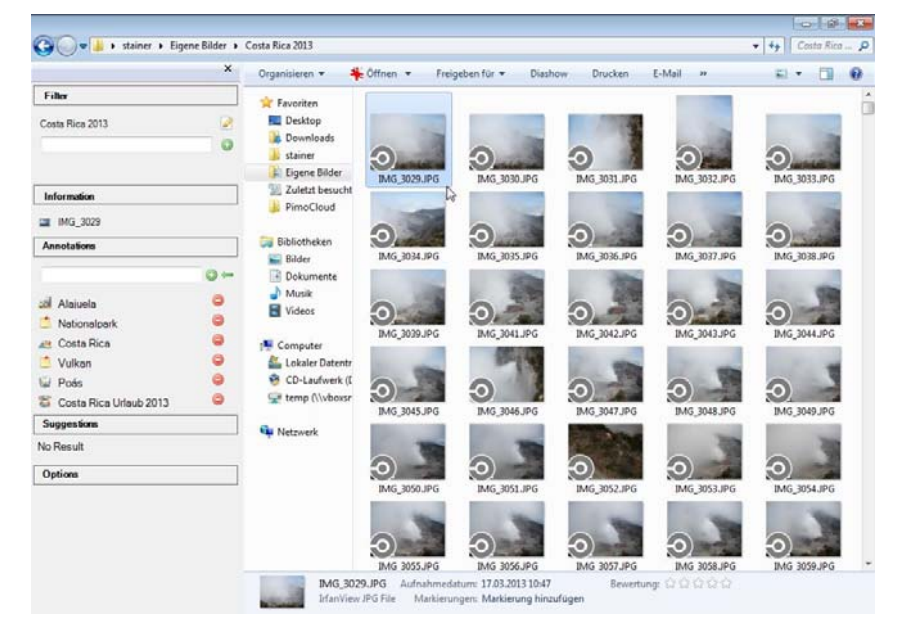

**Costa Rica photos on Stainer's computer (only annotated not in the cloud nor preserved)**

## PIMOCloud: File icon overlays show status

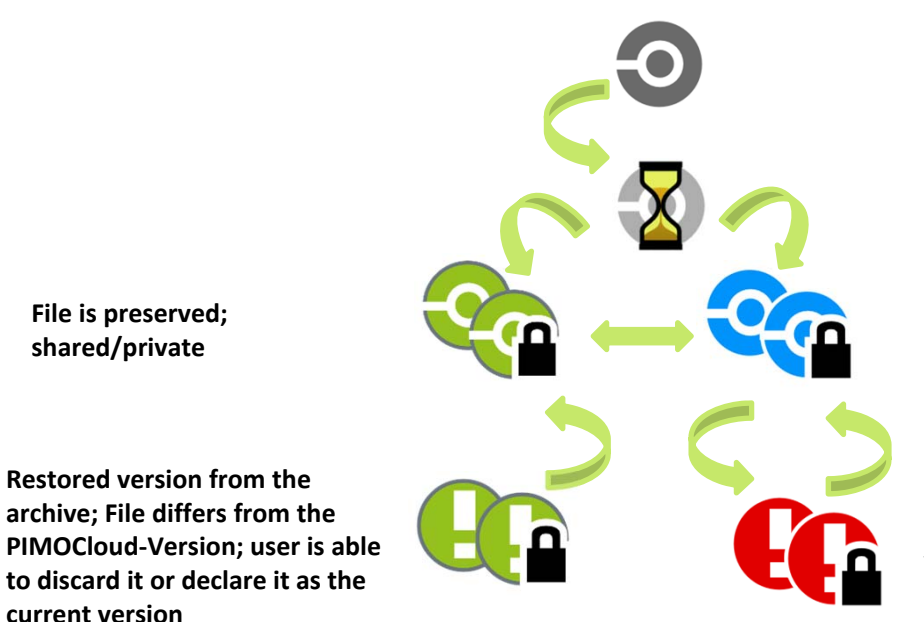

**File is under PIMO control; not in PIMOCloud, neither versioned nor preserved (i.e., simply rebirthed; if annotated or placed in <sup>a</sup> sync‐to‐PIMOCloud folder)**

**E**orgetIT

**Upload to PIMOCloud in progress**

**File is in PIMOCloud; private or shared; it is versioned, non‐preserved version, preservation on server possible**

**File differs from the PIMOCloud‐Version; happens after <sup>a</sup> restore to <sup>a</sup> previous version; User is able to work with the file and at some point either declare it the new main version or discard changes**

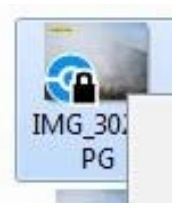

**Image is in PIMOCloud; private; it is versioned, preservation on server possible**

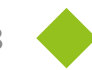

# Preservation with PIMOCloud

 $\Box$ SemanticFileExplorer → → Ei → stainer → Eigene Bilder →  $\bullet$   $\bullet$   $\bullet$  Eigene Bild...  $\Omega$  $\boldsymbol{\mathsf{x}}$ Organisieren <del>v</del> In Bibliothek aufnehmen Freigeben für v Diashow Neuer Ordner  $\square$   $\cdot$   $\square$  0 Filter Favoriten  $\overline{\mathcal{L}}$ Desktop Eigene Bilder **La** Downloads  $^{\circ}$ stainer Eigene Bilder Costa Rica 2013 2013 Gedenkstättenfah Kaiserslautern **Berlin** Zuletzt besucht  $rt$ Information PimoCloud **Bibliotheken** Annotations Bilder  $\odot$   $\leftarrow$ Dokumente London 2013 New York 2013 Südtirol altstadtheft2013 Paris  $Musik$ No Result pdf **N** Videos **Suggestions** Computer No Result Lokaler Datentr **Options** CD-Laufwerk (I  $\mathbb{Z}$ temp (\\vboxsr **Cu** Netzwerk 10 Elemente

#### **SemanticFileExplorer as sidebar and extension in Windows Explorer**

First:

 $\blacklozenge$ 

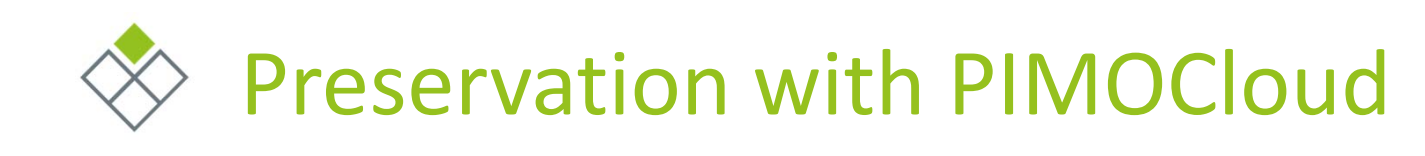

Example: Costa Rica ♦ Journey: manual preservation of a photo

![](_page_9_Picture_2.jpeg)

**File is annotated but resides only on the local computer**

![](_page_10_Picture_0.jpeg)

- This preservation can be trigger by the user explicitly
- However, the SemanticFileExplorer & PIMOCloud enable to preserve annotated files on request by the server
- If preservation value (PV) indicates this and preservation policy allows to preserve local files which are not in the cloud

![](_page_10_Picture_151.jpeg)

**Manual preservation of one file via context menu**

![](_page_11_Picture_0.jpeg)

- The file is handed over to the preservation process in the PoF framework
- Context from the PIMO such as the annotation of the file is added as metadata in the preservation process.

![](_page_11_Picture_126.jpeg)

**The preservation request is put in <sup>a</sup> queue and uploaded if possible.**

# Preservation with PIMOCloud

![](_page_12_Picture_1.jpeg)

**Green ForgetIT‐icon shows this very file is preserved**

# Preservation with PIMOCloud

![](_page_13_Picture_34.jpeg)

#### **Version information**

 $\mathbf{a}$ 

**◆ ForgetIT** 

![](_page_14_Picture_0.jpeg)

#### Now Peter manipulates  $\bullet$ the local file

![](_page_14_Picture_2.jpeg)

**Changing the file causes <sup>a</sup> change in the version in the cloud (but not automatically in the archive)**

![](_page_15_Picture_0.jpeg)

![](_page_15_Figure_1.jpeg)

**Restore archived version**

# Preservation with PIMOCloud

![](_page_16_Picture_1.jpeg)

**Green ForgetIT icon which exclamation mark shows: this is the restored file which differs from the newest version in the cloud storage**

![](_page_17_Picture_0.jpeg)

- $\blacklozenge$ Users can declare how to proceed with the restored file
- Keep it  $\bullet$ use this as the newversion n from m now on

![](_page_17_Picture_129.jpeg)

ForgetIT Project, GA 600826 18

**IN** 

**IN** 

**◆ ForgetIT** 

 $\Box$   $\Box$ 

 $\overline{\circ}$ 

![](_page_18_Picture_0.jpeg)

![](_page_18_Picture_1.jpeg)

![](_page_18_Picture_3.jpeg)

# Forgetting with PIMOCloud

- $\bullet$ Example: some collected files of the Stainer's Costa Rica Journey drop in memory buoyancy
	- –Timetable and fares of buses
	- –Only required during the travel
	- – Other files such as maps were accessed after the travel
- Now the system informs the user of an upcoming forgetting act
	- – This example shows an explicit request to show new file to be forgotten and <sup>a</sup> confirmation dialog
	- – This is also possible to show up on certain time intervals

![](_page_19_Picture_8.jpeg)

 $\Leftrightarrow$  ForgetIT

# Forgetting with PIMOCloud

![](_page_20_Picture_1.jpeg)

**Show files to be forgotten (and trigger the forgetting process on the ocmputer)**

# Forgetting with PIMOCloud

![](_page_21_Picture_1.jpeg)

**Accept all to be removed from the computer**

![](_page_22_Picture_0.jpeg)

![](_page_22_Figure_1.jpeg)

**The files timetable.pdf and Tarifas\_...xls get removed from the computer**

![](_page_23_Picture_0.jpeg)

ForgetIT Project, GA 600826 24

![](_page_23_Picture_2.jpeg)

**◆ ForgetIT** 

# Restoring forgotten files with PIMOCloud

![](_page_24_Figure_1.jpeg)

**The file is found now access it….**

![](_page_25_Figure_0.jpeg)

# Restoring forgotten files with PIMOCloud

![](_page_26_Picture_43.jpeg)

**File is restored on the local computer**

![](_page_27_Picture_0.jpeg)

**◆ ForgetIT** 

### Forgetting: Using Memory Buoyancy in the GUI to hide things to be forgotten **<del>⊗</del>** ForgetIT

- GUI based on HTML5 for accessing the PIMO
	- Future GUI for PIMO
	- Modular to extend
	- Caching for offline access
	- Same interface for mobile and desktop possible (reduction of cognitive complexity for understanding the GUI)
- Services:
	- Working with PIMO
	- Searching & Browsing
	- Recent things
	- Accessing resources
	- Activity feed of others
	- (Ontology browsing)
- PIMO already extended with value for memory buoyancy for each resource

**Recent view on an individual's PIMO from the DFKI PIMO instance.**

![](_page_28_Picture_15.jpeg)

![](_page_28_Picture_16.jpeg)

ForgetIT Project, GA 600826 29

### Forgetting: Using Memory Buoyancy in the GUI **EorgetIT**

- As mock‐up, GUI extended by using ♦ memory buoyancy to hide things
	- – Example uses <sup>a</sup> simple computation based on recent access in <sup>a</sup> time interval
	- – Incorporating WP3 MB computation will increase the accuracy
- Example: View on the Project ForgetIT

![](_page_29_Picture_6.jpeg)

**View on ForgetIT with MB 0 (i.e., see everything) Lower grey part allows to interact with this threshold: lowering or raising the threshold.**

ForgetIT Project, GA 600826 30

### Forgetting: Using Memory Buoyancy in the GUI  $\gg$  ForgetIT

- Increasing the memory buoyancy (MB) threshold leads to hiding concepts with lower MB
	- We plan to go in steps, i.e., the users won't see real values.
- If anything is hidden, the grey part will indicate this (show/hide forgotten)
- Allows for accessing the PIMO with  $\bullet$ those things presumably most relevant in the user's mental model
	- i.e., prevents from being overwhelmed with irrelevant details accumulated over years/decades
	- However, retrieving forgotten things is still possible
	- The "show forgotten" indicator mimics the human's "I know there was something"‐feeling and allows to access it
	- In future implementations, forgotten things won't be retrieved in the normal view which will reduce the transferred data, e.g., on mobile devices

#### **View on ForgetIT with MB 0 ,5 (i.e., see less).**

### 日日は

![](_page_30_Picture_12.jpeg)

![](_page_30_Picture_13.jpeg)

![](_page_30_Picture_14.jpeg)

![](_page_31_Picture_0.jpeg)

**Another example: View on D9.1 with MB 0 ,75. Things with higher MB such as the workpackage "ForgetIT WP 9" are visible (remember, the computation for the mock‐ up is not yet based on WP3)**

https://pimo.kl.dfki.de/filegate/sharedspace?action=download&file=2fab549c

topics deliverable

ForgetIT WP 9

jobs

**Right figure: Hidden things are shown. Old tasks for writing the D9.1 are hidden. A further possibility here is either to rank according to MB or to go on iteratively and only show those up to MB 0,5.**

https://pimo.kl.dfki.de/filegate/sharedspace?action=download&file=2fab5. topics i deliverable iohs ForgetIT WP 9 topics  $-4$ Scenario requirements iobs Review durch Mark & Einarbeitung des Reviews rework after remarks from Claudia E write the D9.1 E D9.1 executive summary and conclusions! Feedback to first version of WP10 to Olivier E

![](_page_32_Picture_0.jpeg)

![](_page_32_Picture_1.jpeg)

![](_page_32_Picture_3.jpeg)

#### Derive evidences for preservation value

- $\overline{\phantom{a}}$  Support in identifying important & redundant photos by PoF services such as quality assessment
- Name Password

![](_page_33_Picture_6.jpeg)

> ForgetIT

### Challenge: How to motivate people to provide more information on their photos?

PIMO Reminiscence ‐ Photo Organization

- Relevancy of photos
- Context information on life situations
- PIMO bootstrapping
- Provide better experience!
	- Life situations provide <sup>a</sup> nice specific view on <sup>a</sup> life situation such as marriage, birth,
	- graduation, travel, etc.

Login

![](_page_33_Picture_16.jpeg)

![](_page_34_Picture_0.jpeg)

- Desktop client
	- –HTML5‐based GUI
	- – With TideSDK executables for Windows & Mac
- Photo Organization app ◆ uses PIMO
	- –and soon PIMOCloud

![](_page_34_Picture_6.jpeg)

**Overview on recently accessed life situations and one vacation in the overview**

![](_page_35_Picture_0.jpeg)

![](_page_35_Figure_1.jpeg)

**Choosing <sup>a</sup> folder with files and creating life situation**

Creating LifeSituation Progress: 86.13 %

![](_page_36_Picture_0.jpeg)

- A life situation is like <sup>a</sup> photo album allowing to design this special event with photos
- And telling <sup>a</sup> bit more on location, participants and roles
	- E.g., child, bride, groom, etc.
- Results in an attractive "cover page" for the life situations
- Gives us evidences

![](_page_36_Picture_6.jpeg)

**First the life situation cover page is empty. Automated services could already provide input such as location geo‐location), persons (face detection), …**

![](_page_37_Picture_0.jpeg)

Adding details such as ♦ persons or location.

![](_page_37_Picture_2.jpeg)

**Adding participants using the PIMO.**

![](_page_38_Picture_0.jpeg)

#### Selecting nice photo for background

![](_page_38_Picture_2.jpeg)

**Adding scenery photos for the cover page**

![](_page_39_Picture_0.jpeg)

![](_page_39_Picture_1.jpeg)

**Selecting favorite photos via Drag&Drop…**

![](_page_40_Picture_0.jpeg)

### PIMORE: PIMO‐based Photo Organization **EorgetIT**

- Different assignments of photo will lead to
- Different preservation value and memory buoyancy
- Condensationcandidates of event
- Availability on devices

Support by Quality assessment of WP4and contextualization of WP6

![](_page_40_Picture_7.jpeg)

**Further, disliked photos (don't delete but don't show) and photos to delete (here called scrapped, not in the view)**

![](_page_41_Picture_0.jpeg)

## PIMORE: PIMO‐based Photo Organization

![](_page_41_Picture_2.jpeg)

**Annotations are propagated to event.**

# Using Services from PoF

Image Quality Assessment (WP4)

- Reducing effort to  $\blacklozenge$ find the best quality photos
- Contributes topreservation value

![](_page_42_Figure_4.jpeg)

**AIIIIUtauuris** 

Südtirol 2013 (Vacation)

Selected Photo - taken on Wednesday, July 11, 2012 10:20:51

![](_page_42_Picture_7.jpeg)

**E**orgetIT

D

![](_page_43_Picture_0.jpeg)

- Support in finding the best photo out of <sup>a</sup> series of shots
- **Early indicators** we mages below and see the quality assessment for preservation value andmemory buoyancy
- Also <sup>a</sup> benefit for users for actually using PoF.

![](_page_43_Picture_4.jpeg)

#### About

his is a demo of image analysis techniques for the Forget/T European Project, You can select one of Image is contained, all clusters constructed from teatured concents or click on one of the concent score bars or quality score bars shown for a selected Image

![](_page_43_Picture_8.jpeg)

![](_page_43_Picture_9.jpeg)

Now showing image5 of image collection "CostaRica" and Cluster 13

![](_page_43_Picture_10.jpeg)

**EorgetIT** 

![](_page_43_Figure_11.jpeg)

**Finding the best photo in the series of the Costa Rica volcano is <sup>a</sup> tedious task for users. This will be supported by PoF.**

ForgetIT Project, GA 600826 D9.2

![](_page_44_Picture_0.jpeg)

Searching support for  $\bullet$ photo collections even if no annotation is given

![](_page_44_Picture_2.jpeg)

See all Beach Images

ForgetIT Project, GA 600826 D9.2 D9.2

![](_page_44_Picture_6.jpeg)

**◆ ForgetIT** 

![](_page_45_Picture_0.jpeg)

The use of the PIMOallows to see, manipulate, and access the data in the whole Semantic desktop infrastructure

![](_page_45_Picture_97.jpeg)

**The photo annotated in PIMORE keeps the annotations in the SemanticFileExplorer**

![](_page_46_Picture_0.jpeg)

ForgetIT Project, GA 600826 47

![](_page_47_Picture_0.jpeg)

![](_page_47_Picture_1.jpeg)

![](_page_47_Picture_2.jpeg)

![](_page_47_Picture_3.jpeg)

![](_page_47_Picture_4.jpeg)

![](_page_48_Picture_0.jpeg)

## FireTag: Tagging E‐Mail with PIMO **EorgetIT**

- Plugin for Mozilla Thunderbird using the PIMO API
- Proposes tags for emails  $\bullet$ based of extracted PIMOentities in the mail body
- Shows annotated tags
- Infers tags from the thread
- Allows to open emails directly from PIMO‐ enabled applications

![](_page_49_Picture_6.jpeg)

**FireTag as easy‐to‐install Add‐on in Thunderbird**

![](_page_49_Picture_195.jpeg)

**FireTag: annotated E‐Mail (with group, topic, person. task, project) and further proposed concepts organization and location.**

## FireTag: Tagging the the Browser

- Plugin for Mozilla Firefox using the PIMO API
- Proposes tags for  $\bullet$ webpages based of extracted PIMO entities in the mail body
- $\bullet$ Shows tags of an already annotated webpage

**FireTag: annotated webpage in Mozilla Firefox**

![](_page_50_Picture_5.jpeg)

**<del>⊗</del>** ForgetIT

![](_page_51_Picture_0.jpeg)

 $\hat{\mathbf{\tau}}$  Home Q Searc  $+$  Add a  $\mathbf{\ddot{\epsilon}}$  Hotte **目** Root **S** Tasks **O** Remi **O** Recer **¤** Stray

 $\Box$  Fast  $P$  Log o **Browse Pir** Synchroniz Last Updat 11:01:52

- $\bullet$ Task Management for users embedded in PIMO
	- –Benefit for users
	- Provides evidences for activities, context for resources
- Different UIs realized
	- –Desktop client
	- HTML5 client for mobile, browser
- Light‐weight approach
	- –Only task name required
	- –Tasks and subtasks
	- Reminders
	- –Notes, attachments

![](_page_51_Picture_197.jpeg)

## FireTasks: Task App Prototype in HTML5 **◆ ForgetIT**

- Home view shows different aspects of user's tasks
- quick overview & access

![](_page_52_Picture_61.jpeg)

![](_page_53_Picture_0.jpeg)

 $\hat{\mathbf{\tau}}$  Home

Q Search & Fil  $+$  Add a task Hottest Tas **目** Root Tasks

**O** Reminders **T** Recently Cre

**El Fast ToDos**  $P$  Log out **Browse Pimo** Synchronize Last Update: We 11:05:51

Several views possible such as:

- Recently touched ♦
	- "Hottest" tasks
		- – Function of frequency in usage, location, location
		- Memory buoyancy will be included
- Tasks near current location
- Stray tasks
	- Neglected tasks

![](_page_53_Picture_147.jpeg)

**◆ ForgetIT** 

![](_page_54_Picture_0.jpeg)

 $\begin{array}{c} \bullet \\ \bullet \end{array}$ Filter with PIMO concepts

![](_page_54_Picture_33.jpeg)

**◆ ForgetIT** 

![](_page_55_Picture_0.jpeg)

 $\blacklozenge$ Filter with PIMO concepts

![](_page_55_Picture_2.jpeg)

![](_page_56_Picture_0.jpeg)

- Accessing Task Information  $\blacklozenge$ everywhere
- $\bullet$ Annotations
	- PIMO concepts (topics, persons, projects, …)
	- Resources (documents, images, emails, …)

Notes

![](_page_56_Picture_76.jpeg)

**◆ ForgetIT** 

## PIMO interconnects different apps **EorgetIT**

Apps use the PIMO as ♦ common vocabulary of the user

![](_page_57_Picture_82.jpeg)

**The Lulea slides from the FireTasks' example: annotated with task in the SemanticFileExplorer**

## ConTask: Task Management Desktop Client

- Legacy Task Management prototype for desktop
- Part of the Semantic Desktop infrastructure
- Uses same task model of PIMO like FireTasks

![](_page_58_Picture_76.jpeg)

## PIMOCal: CalDAV endpoint for events

![](_page_59_Picture_63.jpeg)

![](_page_59_Picture_64.jpeg)

**The Lulea WS event in the PIMO and as calendar event accessible via CalDAV (here in Thunderbird)**

## Semantic Text composition with seed (WP4)

- Writing text is supported by identifying things from the PIMO and newconcepts from Linked Open Data sources such as DBPedia and Freebase
- The note (and the thing it  $\bullet$ corresponds to) are annotated with the concepts confirmed by the user
- Instead of manual tagging ◆
- Will be part in all places where text is written, e.g., in PIMORE

![](_page_60_Picture_5.jpeg)

![](_page_60_Figure_6.jpeg)

 $\Diamond$  ForgetIT

![](_page_61_Picture_0.jpeg)

 $\blacklozenge$ A HowTo and web‐based installer available at http://pimo.kl.dfki.de/bootstrap/en/indexEN.htm

![](_page_61_Picture_2.jpeg)

 $\Leftrightarrow$  ForgetIT

![](_page_62_Picture_0.jpeg)

- Various apps can be installed from webpage (drag&drop)
- Apps reside In Windows ◆ tray
- Easy Updates

![](_page_62_Picture_4.jpeg)

**Update Available indicator & simple update procedure**